# **PC3-6**可编程加药控制器

# 使用说明书

# 沈 阳 光 正 工 业 有 限 公 司

公司地址:沈阳市浑南新区学风路26-2-5号楼5-6门 电 话:024-23745268 传 真:024-23745299 http:// www.sygz.com

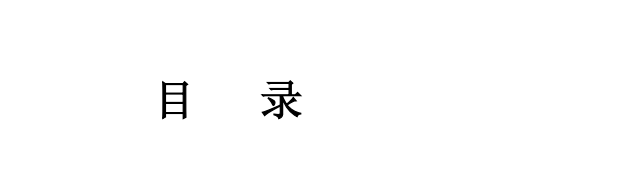

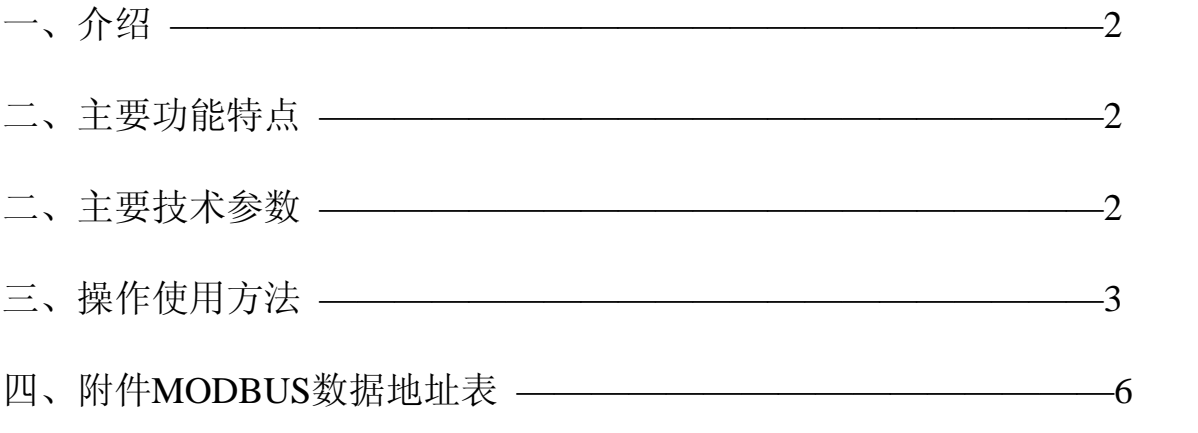

### 一、介绍

PC3-6型控制器是我公司基于128位工业级单片机开发的一款用于加臭装置运 行控制的新型控制器,该控制器内嵌实时多任务管理器,具有运行速度快,操作简 单直观,性价比高等特点。

系统选用大功率IGBT管和驱动电路,不仅输出功率大且有负载短路保护功能, 具有两路独立的输出控制功能,配备隔离的RS485通讯口作为上传数据的通讯接口, 按标准MODBUS协议传送数据,内设时钟和大容量存储器,可以保存运行数据。

内置高精度AD模拟信号采集电路,可以监测燃气流量。

自带蜂鸣器,出现故障后可声光报警,及时提醒操作人员处理。

#### 二、主要功能特点

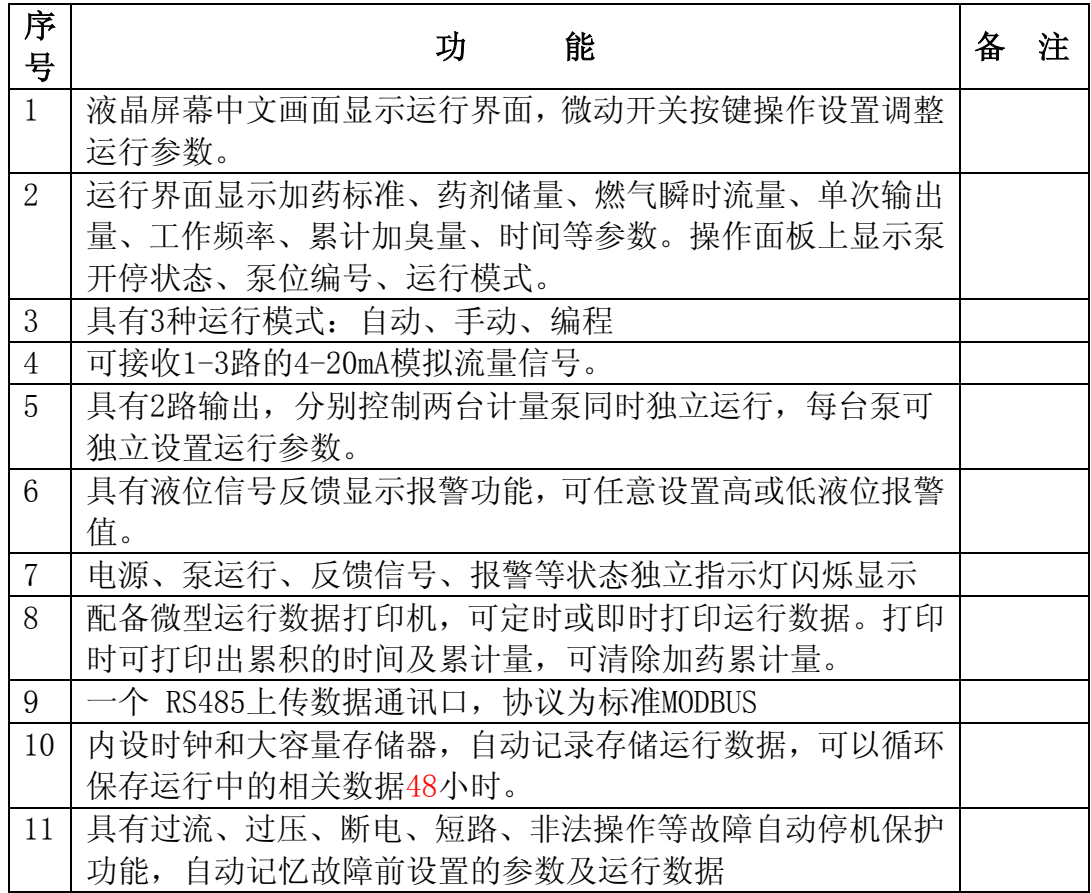

#### 三、主要技术参数:

- (一)电器参数:
	- 1、输入采样信号 1~5V/ 4~20ma/ 数字量
	- 2、输出脉冲频率范围 0~100次/分
	- 3、输出控制脉冲电压 300VDC
	- 4、 输出脉宽 100-300mS
- 5、电源电压 AC.220V/50Hz±10V
- 6、工作电流 <2A
- $7.$  功耗  $\leqslant$  200W
- 8、工作环境: 温度范围 0~55℃ 相对湿度  $\leq 80\%$ 无强电磁场干扰
- 9、外形尺寸 380×124×360mm
- 10、开孔尺寸 370×120×360mm
- 11、本装置要有可靠的接地
- (三)可编程的功能:
	- 1 、24个时段的手动输出频率。
	- 2、 手动最高输出频率限制
	- 3 、自动最高输出频率限制
	- 4 、打印时间间隔
	- 5 、各路流量的最大值
	- 6、 通讯的相关参数
	- 7 、可选择流量传感器的分配
	- 8 、液位的低限和高限报警
- (四)输出驱动的选择:
	- 1 可提供0-10V的DA输出,用于变频器负载
	- 2 可提供无触点开关控制,用于进口电磁泵负载
	- 3 可提供300V/0-100HZ/脉宽100-300ms的功率输出,用于国产电磁泵负载
	- 4 输入的选择:
		- A.模拟量传感器
		- B.数字传感器(须由用户提供通讯协议)
- (五)、自控系统的连接:
	- 通讯协议
		- A MODBUS
		- B PROBUS(可选)

系统可通过上述两种通讯协议来对本装置的全部运行及设定进行远程监控, 及远程维护。

(六)、软件具有升级功能:

可根据用户的需求改写或升级软件

## 四、操作使用方法:

(一)前后面板图文介绍:

![](_page_4_Figure_0.jpeg)

#### (二)功能介绍

#### 1、中文显示屏:

显示运行状态的,显示画面可由用户通过功能键的上下键来循环选择, 按中文 显示来观看各种运行情况。屏幕采用滚动方式来显示数据,显示的内容依次如下:

- 流量1:当前的瞬时流量值,单位为 立方米/小时。
- 流量2:当前的瞬时流量值,单位为 立方米/小时。
- 流量3:当前的瞬时流量值,单位为 立方米/小时。
- 流量4:当前的瞬时流量值,单位为 立方米/小时。

A路当前的瞬时总流量:单位为 立方米/小时。

- A路输出频率:单位为 次数/分钟。
- A路当前液位:单位为储药量的%。
- A路加药总量:单位为克。
- B路当前的瞬时总流量:单位为 立方米/小时。
- B路输出频率,单位为 次数/分钟。
- B路当前液位,单位为储药量的%。
- B路加药总量,单位为克。
- 2、AB泵功能选择键
- 当按动时,可以改变和选择AB泵的工作状态,
- 3、工作状态指示灯:
- 显示对应泵的工作状态,自动灯、手动灯,反馈灯、报警灯
- 3、打印键

按住打印键,同时按A或B键,即可输出A或B泵的累计工作参数。

4、功能选择键

控制器的工作参数的主要操作按键,在进行设定时带有简单中文说明及提示。

(三)单板机参数设定

1、进入设定参数界面

同时按功能选择键的左右键便可进入设定菜单,进入时需输入密码,输入正确密码 "00123",后方能进入设定参数状态。

2、设定参数

进入参数设定界面后,使用上下功能键移动到对应参数,按确认键进入设定界面, 使用中文提示的按键,设定数值,设定完成后,按确认键,确认退出,进行下个参 数的设定,

设定完成后,同时按左右键便可退出设定菜单,如不再按键,两分钟后可以自动退 出设定状态。

(四)、各参数说明:

在设定状态下,可设定如下参数:

1、设本站地址通讯地址:

进行本站地址的设定,范围=0-255

2、设定串口一的波特率:

进行串口一波特率的设定,设定范围1200-9600,该串口为上传通讯口。

3、设定串口二的波特率:

进行串口二波特率的设定,设定范围1200-9600,该串口为打印机通讯口。

4、设定流量分配方案:

进行流量分配方案的设定,可将4路输出流量分别对应2路输出管道,并自动累加; 可选择的方案有

方案1'流量1+流量2=A路总流量,流量3+流量4=B路总流量'

方案2'流量1=A路总流量,流量2+流量3+流量4=B路总流量'

方案3'流量1+流量2+流量3=A路总流量,流量4=B路总流量'

方案4'一开一备'

5、设定各路流量传感器的参数:

进行设定流量传感器的量程,使用组合键选择合适的数值然后按确认键。使用组合 键可很方便的进行加1, 10, 加100, 加1000;

其它三路流量同上。

6、设定AB路液位报警下限:

进行液位报警下限的设定,选择的数值为液位的0-100%,按确认键选择完毕。

7、设定AB路液位报警上限:

进行液位报警上限的设定,选择的数为液位的0-100%,按确认键选择完毕。

8、设定A、B路加量标准:

将光标对准AB路加量标准,按确认键,进行A路加量标准的设定,使用组合键选择 合适的数值然后按确认键。

9、设定A、B路单次加量:

进行A路单次加量的设定,使用组合键选择合适的数值然后按确认键。

10、设定AB路自动最大频率:

进行A路自动最大频率的设定,使用组合键选择合适的数值然后按确认键。可调范 围0~100次/分钟。

11、设定AB路手动最大频率:

进行A路手动最大频率的设定,使用组合键选择合适的数值然后按确认键。可调范 围0~100次/分钟。

12、设定打印时间间隔:

进行设置打印间隔时间,使用上下键调整时间,选择合适的数值按确认键。可调范 围0~24小时。

13、设定内部时间:

进行内部时间设定,使用上下键调整分钟,选择好时间数值按确认键。

14、设定AB路输出脉冲宽度:

进行A路脉冲宽度设定,使用组合键选择合适的数值然后按确认键。可调范围  $100 - 300$  ms.

15、设定AB路24时段频率:

进行A路24时段频率设定, 使用左右键选择时段, 使用上下键调整频率值, 24时段 全部设定完成后按确认键。

16、设定是否清除累计加药量:

使用左右键切换选择是 或否,选择完成按确认键。清除时的时间就是新的累计时间 17、恢复出厂默认值

恢复出厂默认值,使用左右键切换选择是 或否,选择完成按确认键。

(五)工作方式的选择

按前面板相应的A或B键可选择该路手动/自动/时控/停止状态;

1、自动灯亮,手动灯灭时:泵处于自动工作状态,工作频率按对应的燃气流量自动 工作,需接入相应的流量计4-20mA流量信号:

2、手动灯亮,自动灯灭时:泵处于手动工作状态,按设定的固定频率工作;

3、自动灯,手动灯都亮时:泵处于时控工作状态,可分24个时段,每时段按一固定 频率工作;

4、自动、手动灯全灭时:泵处于停止状态;

以上4种工作状态为循环变化。

(六)报警功能

功能指示灯:反馈灯、报警灯

1、反馈灯,亮灭交替变化时,说明输出流量监视仪检测信号正常,泵的工作状态正 常,反之异常,当连续10次,检测异常时,控制器蜂鸣器报警,提示用户检查。 2、当报警灯亮时,说明储料管液位超限,提醒检查液位。

(七)设备工作输出模式选择

1、备用泵的选择,后面板有两个选择开关,可分别选择C泵备用A或备用B当两路 开关都选择备用时,则三路均无输出,因此保证了真正的两开一备。(切换A、B、 备泵的时候最好先停止该路的输出,切换后再恢复输出)。

(八)其它:

1、打印输出可分路打印,按住打印建再按A键打印A路的加药量累计及时间。按住

打印建再按B键打印B路的加药量累计及时间,设定的打印时间到时则同时打印A路 和B路的加药量累计及时间

、累计量可在设定中清除,清除时的时间就是新的累计时间

## 五、附件**MODBUS** 数据地址表:

可读写变量 只读地址:

![](_page_7_Picture_239.jpeg)

![](_page_8_Picture_31.jpeg)

公司地址:沈阳市浑南新区学风路26-2-5号楼5-6门 电话: 024-23745268<br>传真: 024-23745299 真: 024-23745299 http:// www.sygz.com